# **Elektronicka posta - jednoduche zaklady**

**Jiri Kubina**

**[jiri.kubina@osu.cz](mailto:jiri.kubina@osu.cz)**

**Ver. 1.0**

**leden 2006**

## **Obsah**

- **1.Jak putuje email**
- **2.MTA,MUA,MDA**
- **3.SMTP strucne, /ESMTP/**
- **4.POP3 strucne**
- **5.IMAP strucne**
- **6.Postfix**
- **7.Dovecot**
- **8.Postfix+SASL+TLS+Dovecot /funkcni konfigurace/**
- **9.Pouzite zdroje a nastroje**

**Upozorneni: Vetsina popisovanych principu je zjednodusena, nebo zkracena z vyukovych duvodu. Pro ziskani kompletnich informaci ctete RFC.**

## **1.Jak putuje email**

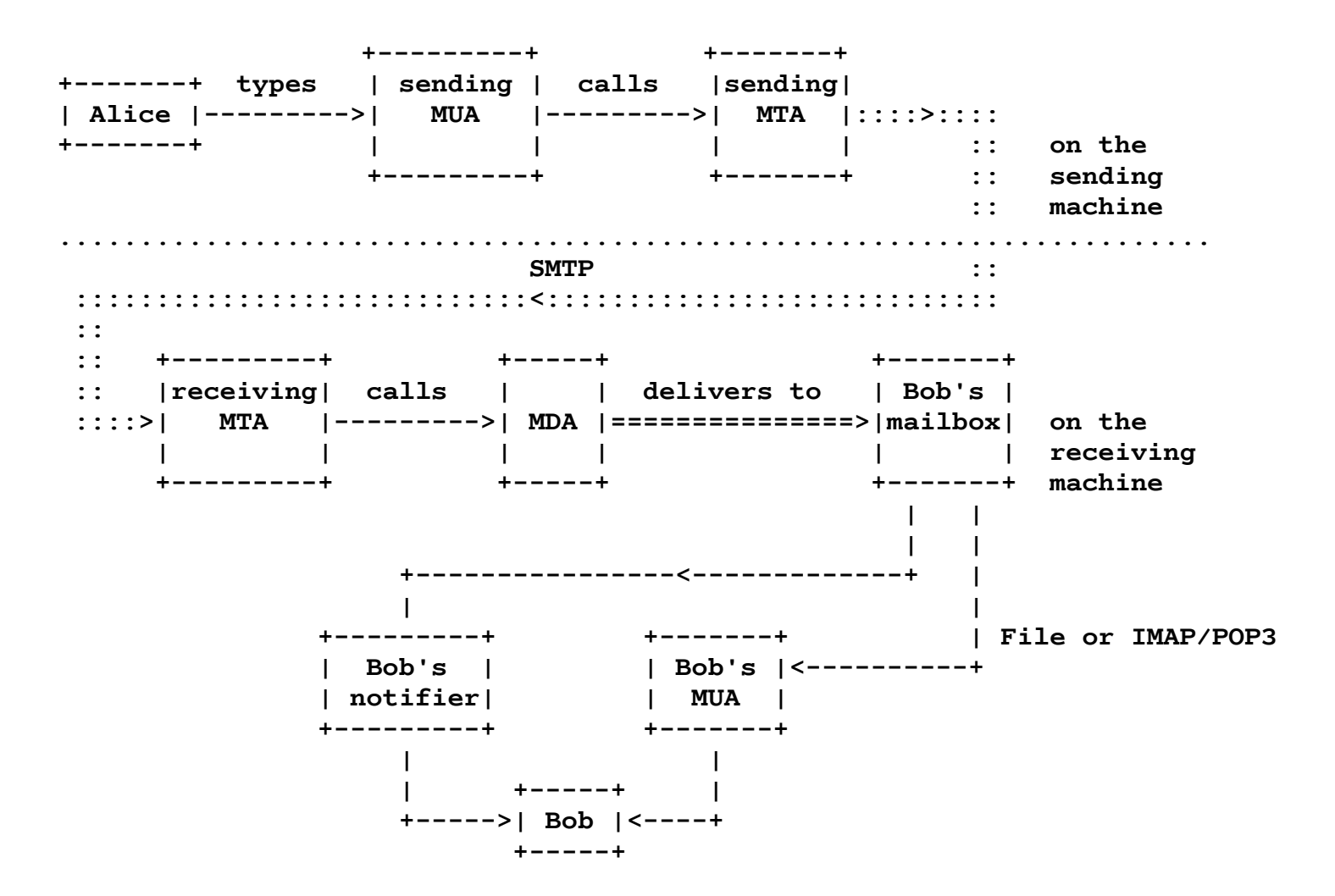

## **2.MTA,MUA,MDA**

#### **MTA – Mail Transport Agent**

**Programy pouzivane jako mail transport agent:**

- Sendmail
- Postfix
- Exim
- Qmail
- Exchange

Protokol pro komunikaci mezi MTA: **SMTP**

#### **MUA – Mail User Agent**

#### **Programy pouzivane jako mail user agent:**

- Mail
- Pine
- Mutt
- Thunderbird
- Evolution
- Outlook

Pristupove metody **MUA** do emailove schranky:

- soubory /lokalni nebo na sitovem souborovem systemu/
- POP3
- IMAP

#### **MDA – Mail Delivery Agent**

- **MTA** dorucuje postu pouze mezi dvema mail servery
- **MDA** dorucuje postu do uzivatelskych mailboxu
- **MDA** muze byt pouzit k automatickym odpovedim nebo filtrovani posty

#### **Programy pouzivane jako MDA :**

- procmail
- maildrop

## **3.SMTP – strucne**

#### **SMTP - Simple Mail Transfer Protocol**

- Jednoduchy protokol ve kterem jsou jednotlive prikazy posilany jako text v ASCII
- Snadno realizovatelne odeslani mailu pomoci programu Telnet
- TCP port 25

**Priklad odeslani mailu pomoci programu Telnet**

```
jura@moby:~> telnet 10.2.3.168 25
Trying 10.2.3.168...
Connected to 10.2.3.168.
Escape character is '^]'.
220 neo.firma1.intr ESMTP Postfix
MAIL FROM:nekdo@firma1.intr
250 Ok
RCPT TO:jura@firma1.intr
250 Ok
DATA
354 End data with <CR><LF>.<CR><LF>
jak se vam dari ?
.
250 Ok: queued as 970EB3B4086
QUIT
221 Bye
Connection closed by foreign host.
```
#### **SMTP prikazy**

**HELO** klient Klient se predstavuje serveru jmenem pocitace.

- **MAIL FROM:** Odesilatel
- RCPT TO: Prijemce

**DATA** Telo zpravy

**RSET** Reset. Dosud zadane informace FROM a TO budou zahozeny.

**VRFY** adresa Dotaz zda server zna uvedenou adresu.

**QUIT** Ukonceni spojeni

#### **ESMTP – Extension Simple Mail Transfer Protocol**

- Rozsireni protokolu SMTP, pri zachovani zpetne kompatibility.
- Klient, aby zvolil spravnou sadu prikazu musi rozpoznat zda server podporuje SMTP nebo ESMTP. Dela to prikazem EHLO /pokud na tento prikaz obdrzi klient kod 250 vi ze server je ESMTP, jinak jej povazuje za SMTP/.  $\cdot$  RFC-1869.

jura@moby:~> telnet 10.2.3.168 25 Trying 10.2.3.168... Connected to 10.2.3.168. Escape character is '^]'. 220 neo.firma1.intr ESMTP Postfix EHLO 10.2.3.167 250-neo.firma1.intr 250-PIPELINING 250-SIZE 20971520 250-VRFY 250-ETRN 250-STARTTLS 250-AUTH CRAM-MD5 GSSAPI DIGEST-MD5 NTLM LOGIN PLAIN 250-AUTH=CRAM-MD5 GSSAPI DIGEST-MD5 NTLM LOGIN PLAIN 250 8BITMIME

## **4.POP3 – strucne**

#### **POP3 - Post Office Protocol ver. 3**

- Jednoduchy protokol umoznujici uzivateli stahnout ze serveru zpravy do lokalni postovni schranky na svem PC
- Offline prace
- Spojeni se sklada ze dvou stadii:
	- Autentizacni stav
	- Transakcni stav
- Prikazy protokolu jsou textove v ASCII
- $RFC-1939$
- TCP port 110
- Zabezpecena varianta POP3S TCP port 995
- Zabezpecenou variantu lze testovat z prikazoveho radku pomoci OpenSSL klienta:

#### **openssl s\_client -host 10.2.3.168 -port 995**

#### **Priklad komunikace s POP3 serverem pomoci programu Telnet**

```
jura@moby:~> telnet 10.2.3.168 110
Trying 10.2.3.168...
Connected to 10.2.3.168.
Escape character is '^]'.
+OK dovecot ready.
USER jura
+OKPASS heslo
+OK Logged in.
STAT
+OK 1 969
LIST
+OK 1 messages:
1 969
.
RETR 1
+OK 969 octets
Return-Path: <jura@firma1.intr>
X-Original-To: jura@firma1.intr
Delivered-To: jura@firma1.intr
Received: from [10.2.3.168] (neo.firma1.intr [10.2.3.168])
         (using TLSv1 with cipher DHE-RSA-AES256-SHA (256/256 bits))
         (No client certificate requested)
         by neo.firma1.intr (Postfix) with ESMTP id E62233B4086
         for <jura@firma1.intr>; Wed, 1 Feb 2006 12:52:24 +0100 (CET)
Message-ID: <43E0A0F8.4010309@firma1.intr>
Date: Wed, 01 Feb 2006 12:52:24 +0100
```

```
From: jura1 <jura@firma1.intr>
User-Agent: Mozilla Thunderbird 1.0.7-1.4.1.centos4 (X11/20051007)
X-Accept-Language: en-us, en
MIME-Version: 1.0
To: jura@firma1.intr
Subject: mailik
Content-Type: text/plain; charset=ISO-8859-1; format=flowed
Content-Transfer-Encoding: 7bit
X-IMAPbase: 1138266105 21
Status: O
X-UID: 21
Content-Length: 31
X-Keywords:
```

```
hgfhjgfhgfhjgh
hgdfhgdfhjgdjgh
```

```
.
DELE<sub>1</sub>
+OK Marked to be deleted.
RSET
+OKQUIT
+OK Logging out.
Connection closed by foreign host.
```
### **POP3 prikazy**

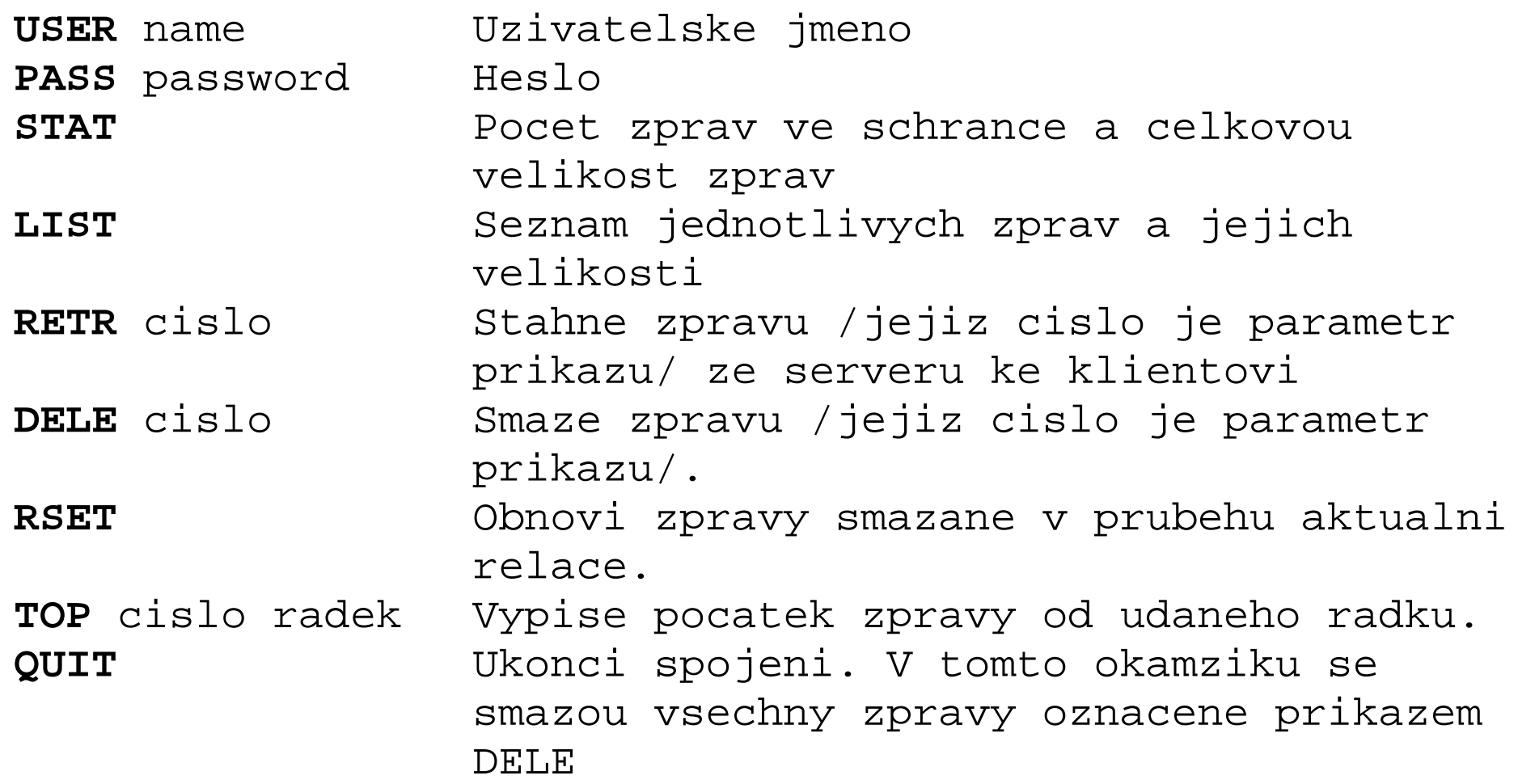

## **5.IMAP – strucne**

#### **IMAP4 - Internet Message Access Protocol ver. 4**

- Sofistikovany protokol pro praci s postovnimi schrankami.
- Umoznuje pracovat se schrankou vice aplikacim najednou.
- Online i Offline prace
- TCP port 143
- Testovani pomoci Telnetu je mozne, je však slozitejsi nez v pripade POP3.
- Zabezpecena varianta IMAPS TCP port 993
- Zabezpecenou variantu lze testovat z prikazoveho radku pomoci OpenSSL klienta:

#### • **openssl s\_client -host 10.2.3.168 -port 993**

## **6.Postfix**

Vykonna, bezpecna a snadno konfigurovatelna alternativa k postovnimu systemu sendmail, ktery je dosud povazovan za Linux/Unix standart.

#### **Zakladni principy Postfixu :**

- jednoduchost
- modularnost
- bezpecnost

Postfix se narozdil od jinych systemu /typicky sendmail/, ktere funguji jako jeden proces zajistujici prijimani i odesilani posty, sklada z nekolika modulu, ktere provadeji jednu presne specifikovanou cinnost.

Postfix je implementovany jako jeden hlavni proces "**master**", ktery spousti obsluzne demony vykonavajici specificke ukony podle potreby.

## **Daemony Postfixu**

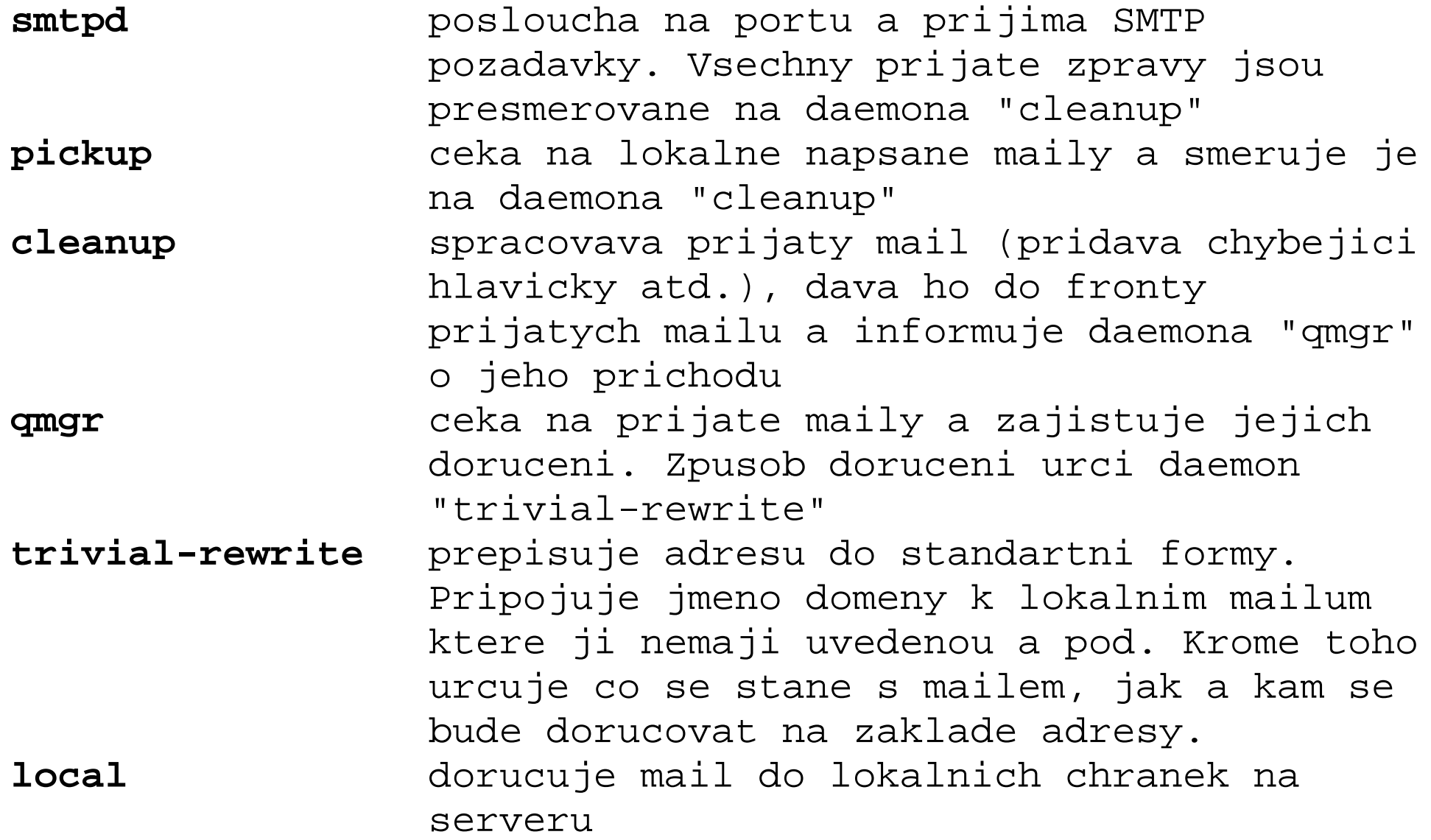

**smtp** smtp klient Postfixu. Dorucuje maily z mailove fronty, ktere jsou urcene pro jine mailove servery

#### **Minimalni konfigurace Postfixu**

**Soubor /etc/postfix/main.cf**

```
myhostname = neo.firma1.intr
alias_maps = hash:/etc/aliases
alias database = hash:/etc/aliases
myorigin = firma1.intr
mydestination = $myorigin,$myhostname, 
                  localhost.localdomain, localhost
mynetworks = 127.0.0.0/8mailbox_{convmand} = \text{procmail} -a "$EXTENSION"
mailbox_size_limit = 0
inet_interfaces = all
```
**Zakladni konfiguracni nastaveni /etc/postfix/main.cf**

#### **myhostname = neo.firma.intr**

urcuje cele jmeno serveru. Standardne se pouzije jmeno serveru zjistene z operacniho systemu (hostname)

#### **alias\_maps** = hash:/etc/aliases

umisteni a tvar aliasove mapy. Postfix prijme mail pro neexistujiciho uzivatele a doruci ji uzivateli ktery je uveden u tohoto aliasu.

#### **alias\_database = hash:/etc/aliases**

umisteni databaze aliasu, kterou vytvori prikaz newaliases ze souboru uvedeneho u alias\_maps. /typ hash na priponu .db/

#### **myorigin = firma1.intr**

urcuje jmeno serveru v odchazejici poste z tohto serveru **mydestination = \$myhostname, \$mydomain,** 

#### **localhost.localdomain, localhost**

domenove adresy, ktere Postfix povazuje za lokalni a pro ktere prijima postu. Pokud spatne nastavite tuto promennou, mailov server nebude prijimat postu

#### **mynetworks = 127.0.0.0/8**

adresy klientskch pocitacu, ktere muzou pomoci Postfixu odesilat postu (pomocou SMTP). Pokud nespravne nastavite tuto promennou, Postfix neumozni klientum posilat postu (odmitne pripojeni)

#### **mailbox\_command = procmail -a "\$EXTENSION"**

dorucovani posty do lokalnich mailboxu pomoci programu "procmail"

#### **mailbox\_size\_limit = 104857600**

omezeni velikosti mailboxu na 100MB /0=neomezeno/

#### **inet\_interfaces = all**

seznam adres (ne eth0) sitovych rozhrani na kterych se prijima posta

## **7.Dovecot**

Dovecot je open source **IMAP/POP3** server urceny pro Linux/UNIX-like systemy. Umi pracovat s obema standartnimi formaty schranek mbox i maildir. Obsahuje samozrejme kompletni podporu zabezpeceneho prenosu TLS/SSL.

**Minimalni konfigurace Dovecot /etc/dovecot.conf**

```
protocols = imap pop3 imaps pop3s
imap_listen = *
pop3 listen = *imaps_listen = *
pop3s_listen = *
ssl cert file = /etc/postfix/ssl/smtpd.crt
ssl_key_file = /etc/postfix/ssl/smtpd.key
login dir = /var/run/dovecot-loginlogin = imap
login = pop3mbox_locks = fcntl
auth = default
auth_mechanisms = plain
auth userdb = passwdauth passdb = pamauth_user = root
```
## **8.Postfix+SASL+TLS+Dovecot**

Ukazka komlexni konfigurace Postfix s uzivatelskou autentifikaci **SASL** a zabezpecenym prenosem dat **TLS**, vcetne konfigurace **Dovecot IMAP/POP3** serveru se zabezpecenymi variantami techto sluzeb **IMAPS/POP3S**.

#### **Funkcni konfigurace /CentOS 4.2/**

- **1. vypnout SELinux /etc/sysconfig/selinux SELINUX=disabled**
- **2. vypnout IPv6 /neni nutne/ /etc/modprobe.conf pridat na konec alias net-pf-10 off**
- **3. rozjet si korektni MX dns zaznam pro zvolenou domenu dig -t mx firma1.intr**

```
; <<>> DiG 9.2.4 <<>> -t mx firma1.intr
;; global options: printcmd
;; Got answer:
;; ->>HEADER<<- opcode: QUERY, status: NOERROR, id: 46174
;; flags: qr aa rd ra; QUERY: 1, ANSWER: 1, AUTHORITY: 1, ADDITIONAL: 1
```
**;; QUESTION SECTION: ;firma1.intr. IN MX ;; ANSWER SECTION: firma1.intr. 38400 IN MX 10 neo.firma1.intr. ;; AUTHORITY SECTION: firma1.intr. 38400 IN NS neo. ;; ADDITIONAL SECTION: neo.firma1.intr. 38400 IN A 195.113.106.168 ;; Query time: 0 msec ;; SERVER: 195.113.106.168#53(195.113.106.168) ;; WHEN: Thu Jan 26 13:10:15 2006 ;; MSG SIZE rcvd: 82 4. instalace potrebnych baliku yum install postfix postfix-pflogsumm dovecot cyrus-sasl cyrus-sasl-devel cyrus-sasl-gssapi cyrus-sasl-md5 cyrus-sasl-ntlm cyrus-sasl-plain 5. odinstalace sendmailu yum remove sendmail 6. konfigurace postfixu ----standartni cast----**

**myhostname = neo.firma1.intr mydomain = firma1.intr myorigin = \$mydomain**

```
inet_interfaces = $myhostname, localhost
mydestination = $myhostname, $mydomain, localhost
local_recipient_maps = unix:passwd.byname $alias_maps
unknown_local_recipient_reject_code = 550
mynetworks_style = subnet 
mynetworks = 195.113.106.0/24, 127.0.0.0/8
relay_domains = $mydestination
mail_spool_directory = /var/spool/mail 
----sasl cast----
smtpd_sasl_auth_enable = yes
smtpd_sasl_security_options = noanonymous
broken_sasl_auth_clients = yes
smtpd recipient restrictions = permit sasl authenticated, permit mynetworks,
reject_unauth_destination 
----omezeni velikosti prilohy a schranky----
message_size_limit = 20971520
mailbox_size_limit = 104857600 
----TLS cast----
smtpd_tls_auth_only = no
smtp_use_tls = yes
smtpd_use_tls = yes
smtp_tls_note_starttls_offer = yes
smtpd_tls_key_file = /etc/postfix/ssl/smtpd.key
smtpd_tls_cert_file = /etc/postfix/ssl/smtpd.crt
smtpd_tls_CAfile = /etc/postfix/ssl/cacert.pem
smtpd_tls_loglevel = 1
smtpd_tls_received_header = yes
```

```
smtpd_tls_session_cache_timeout = 3600s
tls_random_source = dev:/dev/urandom
7. konfigurace dovecot
protocols = imap pop3 imaps pop3s
imap_listen = *
pop3_listen = *
imaps_listen = *
pop3s_listen = * 
ssl_cert_file = /etc/postfix/ssl/smtpd.crt
ssl_key_file = /etc/postfix/ssl/smtpd.key
8. konfigurace saslauthd /kontrola/
     /usr/lib/sasl2/smtpd.conf
     pwcheck_method: saslauthd
9. nastaveni postfixu jako MTA /kontrola/
     alternatives --config mta /na prikazovem radku/
10.generovani klice a certifikatu pro TLS v postfixu
     mkdir /etc/postfix/ssl
     cd /etc/postfix/ssl/
    openssl genrsa -des3 -rand /etc/hosts -out smtpd.key 1024
    <- zadejte heslo pro smtpd.key
    chmod 600 smtpd.key
```

```
openssl req -new -key smtpd.key -out smtpd.csr
<- Zadejte heslo pro smtpd.key
<- Zkratka zeme ("CZ")
<- Nazev statu ("Czech Republic")
<- Mesto
<- Nazev organizace
<- FQDN ("mail.domena.tld")
<- Emailova@adresa.tld Dalsi informace jsou volitelne
openssl x509 -req -days 3650 -in smtpd.csr -signkey smtpd.key -out smtpd.crt
<- zadejte heslo pro smtpd.key
openssl rsa -in smtpd.key -out smtpd.key.unencrypted
Zadejte heslo pro smtpd.key.
mv -f smtpd.key.unencrypted smtpd.key
openssl req -new -x509 -extensions v3_ca -keyout cakey.pem -out cacert.pem
-days 3650
<- Zadejte heslo pro smtpd.key
<- Zkratka zeme ("CZ")
<- Nazev statu ("Czech Republic")
<- Mesto
<- Nazev organizace
<- FQDN ("mail.domena.tld")
<- emailova@adresa.tld
```

```
11.restartovani prekonfigurovanych services
     /etc/init.d/saslauthd restart
     /etc/init.d/postfix restart 
     /etc/init.d/dovecot restart 
12.kontrola spousteni service pri bootu systemu
     chkconfig --list saslauth
     chkconfig --list postfix
     chkconfig --list dovecot
13.kontrola funkcionality smtp serveru
[root@neo /]#telnet localhost 25
Trying 127.0.0.1...
Connected to localhost.localdomain (127.0.0.1).
Escape character is '^]'.
220 neo.firma1.intr ESMTP Postfix
ehlo localhost
250-neo.firma1.intr
250-PIPELINING
250-SIZE 10240000
250-VRFY
250-ETRN
250-STARTTLS
250-AUTH CRAM-MD5 GSSAPI DIGEST-MD5 NTLM LOGIN PLAIN
250-AUTH=CRAM-MD5 GSSAPI DIGEST-MD5 NTLM LOGIN PLAIN
250 8BITMIME
```
**Pokud vidime moznost STARTTLS a radky zacinajici AUTH je vse ok.**

## **9.Pouzite zdroje a nastroje**

#### **Zdroje**

- Velky pruvodce protokoly TCP/IP a systemem DNS L.Dostalek, A.Kabelova
- Velky pruvodce protokoly TCP/IP Bezpecnost L.Dostalek a kolektiv
- V prezentaci je pouzit obrazek z <http://www.tldp.org/HOWTO/Mail-Administrator-HOWTO.html>
- [www.postfix.org](http://www.postfix.org/)
- [www.dovecot.org](http://www.dovecot.org/)
- [www.abclinuxu.cz](http://www.abclinuxu.cz/)

### **Nastroje**

• telnet

## **Dekuji za pozornost**